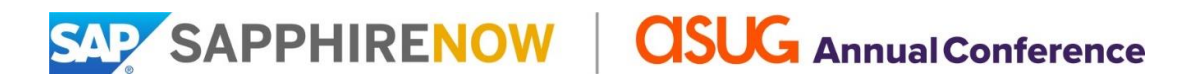

## **Onyx Level Exhibitor Date to Select Session Slots: March 12, 2020 Presentation Instructions Due Date for Presentation: April 20, 2020**

This document provides presentation information and instructions for Onyx-level exhibitors. Please forward to speakers or others who will be involved in the process. Refer to the **SAPPHIRE NOW Content Strategy** for information on the SAP Neighborhoods as referenced below.

Included with your exhibit package is the following:

#### **One Theater Presentation**

- Located in an SAP Neighborhood on the show floor. The neighborhood will be selected as part of the submission process as described below.
	- o Finance and Procurement
	- o Business Technology Platform
	- o Services and Support
	- o Human Resources
	- o Customer Experience
	- o Supply Chain and Manufacturing
- Format is a 20-minute session, immediately followed by a 20-minute Q&A in an adjacent discussion area.
- Two speakers are permitted.
- The presentation ppt must be submitted in advance, see Presentation Files section below.
- An SAP laptop is provided in each theater. Provisions will not be made for projecting your presentations from other laptops. *See page 3 to view a large theater rendering and set-up.*

#### **March 12 Starting at 12:00 Noon ET: The Manage Sessions tab will be available in your console**

Submit the information for each session as outlined below via the "Manage Sessions" tab in you[r console.](https://events.sap.com/sapandasugexhibitors/en/console) This information will be published in the session catalog on th[e conference Web site.](https://events.sap.com/sapandasug/en/home)

- **Title** is limited to 75 characters to include spaces.
- **Session description (abstract)** is limited to 350 characters to include spaces.
- **Speaker's name and contact information**, if the speaker is unknown, enter a session manager name. At least one name is required to complete the form.
- **Filters**, as appropriate to your session content, *see page 4 for the list of filters.*
- **Select** the date, time, and location. **Selection is on a first-come, first-served basis.** It is not required to match the content of your large theater presentation with the focus of the neighborhood.
- Session titles, descriptions, and presentations are edited per the [SAP Brand Voice Guide for Titles](https://assets.dm.ux.sap.com/sa_te_materials/brand_voice_guide_titles_and_abstracts_sapasug20.pdf) and Abstracts.

#### **April 20: Due Date for the Presentation File**

- Use your own company template.
- Presentation must be in a 16x9 format.
- Files must at least use Microsoft Windows 10 and Microsoft Office 2016.
- Maximum of 12 slides.
- Theater presentation will be available to conference attendees' post-event.

# **Onyx Level Exhibitor Presentation Instructions**

#### **Speaker Responsibility**

Each speaker will receive an e-mail introducing them to the Speaker Resource Center. Here they will confirm their participation as a speaker and as applicable, upload their presentation file.

#### **Speaker Registration**

Speakers should use an exhibit package-included badge or purchase a badge. All registrations are managed via your [console.](http://events.sap.com/sapandasugexhibitors/en/console)

- The theater will accommodate two speakers.
- All speakers are responsible for their own travel and hotel costs.

#### **Badge Scanning**

The scanning of badges is allowed within your theater or discussion area. Plan to use your own equipment and staff and be respectful of attendees who ask not to have their badge scanned.

Please note: Exhibitors are only permitted to scan badges at their package-included sessions. Your company may be invited by SAP or ASUG to present in a session. You are not permitted to scan badges at SAP or ASUG awarded sessions.

#### **Collateral Distribution / Giveaways / Raffles**

- To support sustainability goals, distribution of collateral, giveaways or any items at your presentation is not permitted.
- Raffles, aisle callers and greeters are not permitted at your presentation.

#### **Videotaping**

- Presentations in the large theaters will be videotaped, private taping is not permitted.
- ASUG Presentations *will not* be videotaped, private taping is not permitted.

#### **Presentation Promotion**

- Session catalog: Located on the conference Web site and in the event mobile app. Attendees select sessions to add to their unique agendas, available pre-conference and on-site.
- Digital display: Monitors with the current schedule are located at each theater.
- Exhibitor promotion: Exhibitors should promote and drive attendance to their presentations. We suggest the following:
	- o [Marketing opportunities](https://events.sap.com/sapandasugexhibitors/en/marketing) are a great way to increase awareness.
	- o Market the presentation prior to the conference.
		- Include session details in e-mail campaigns and on event microsites prior to the conference.
	- o Market and create awareness directly from your booth.
		- Educate your booth staff regarding session details (e.g. date, time, location) so they can promote this information to attendees who visit your booth.
		- Include session details on collateral for the event.
	- o Defer the "sales pitch" until later, e.g., follow-up calls.

#### **Presentation Tips**

- Develop a presentation that will engage, educate, inspire, and involve the audience.
- Present solid content and a topic that is of interest to attendees.
- Select experienced, engaging, product-knowledgeable employees or customers to present the material.
- Begin description/title with an engaging imperative/action verb (e.g. create, achieve, learn, explore, manage).
- Include a benefit to the attendee in the description.

# **Onyx Level Exhibitor Presentation Instructions**

### **Theater Rendering and Set-Up**

Each theater seats 110 attendees and is equipped as follows:

- One laptop with a standard hardwired Internet connection
- Four wireless lapel microphones
- One "confidence" monitor showing only what is on the projection screen, placed on the floor facing the presenter (no notes capabilities)
- One wireless slide advancer connected to laptop
- One speaker timer
- Presentation must be submitted to SAP in advance

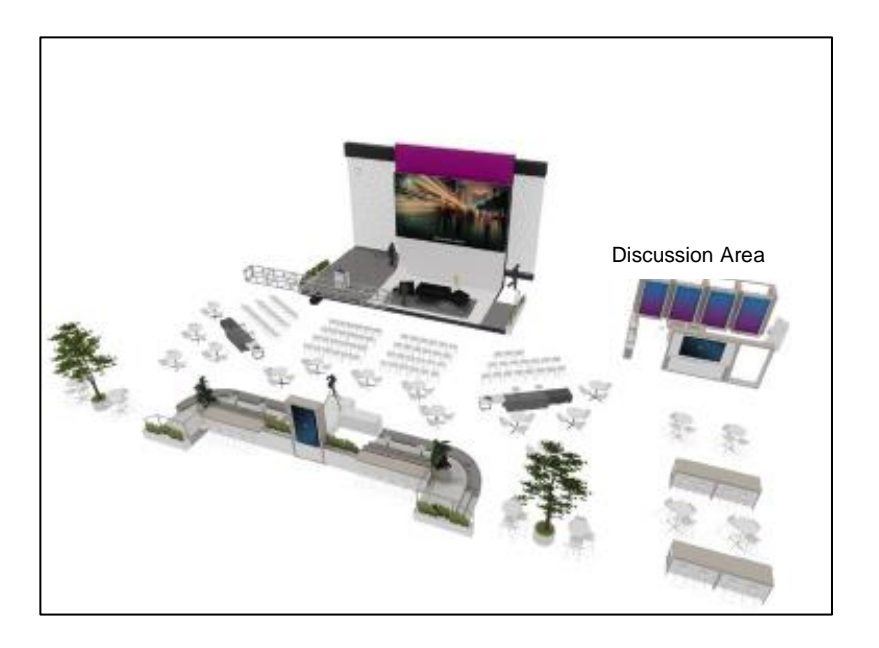

# **Onyx Level Exhibitor Presentation Instructions**

### **Filter Options**

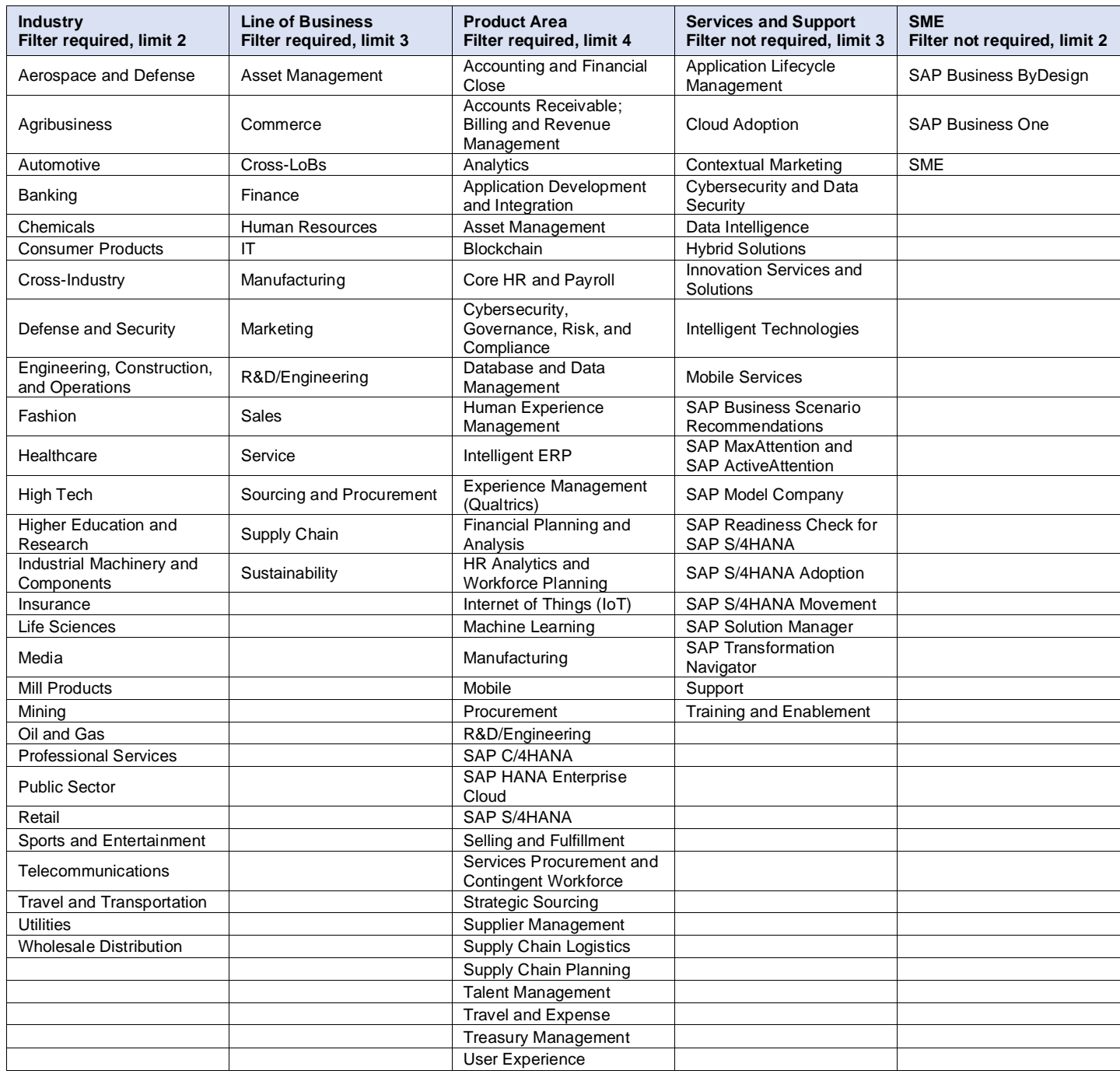

#### **Questions?** Jim Boyle E: <u>ja.boyle@sap.com</u>